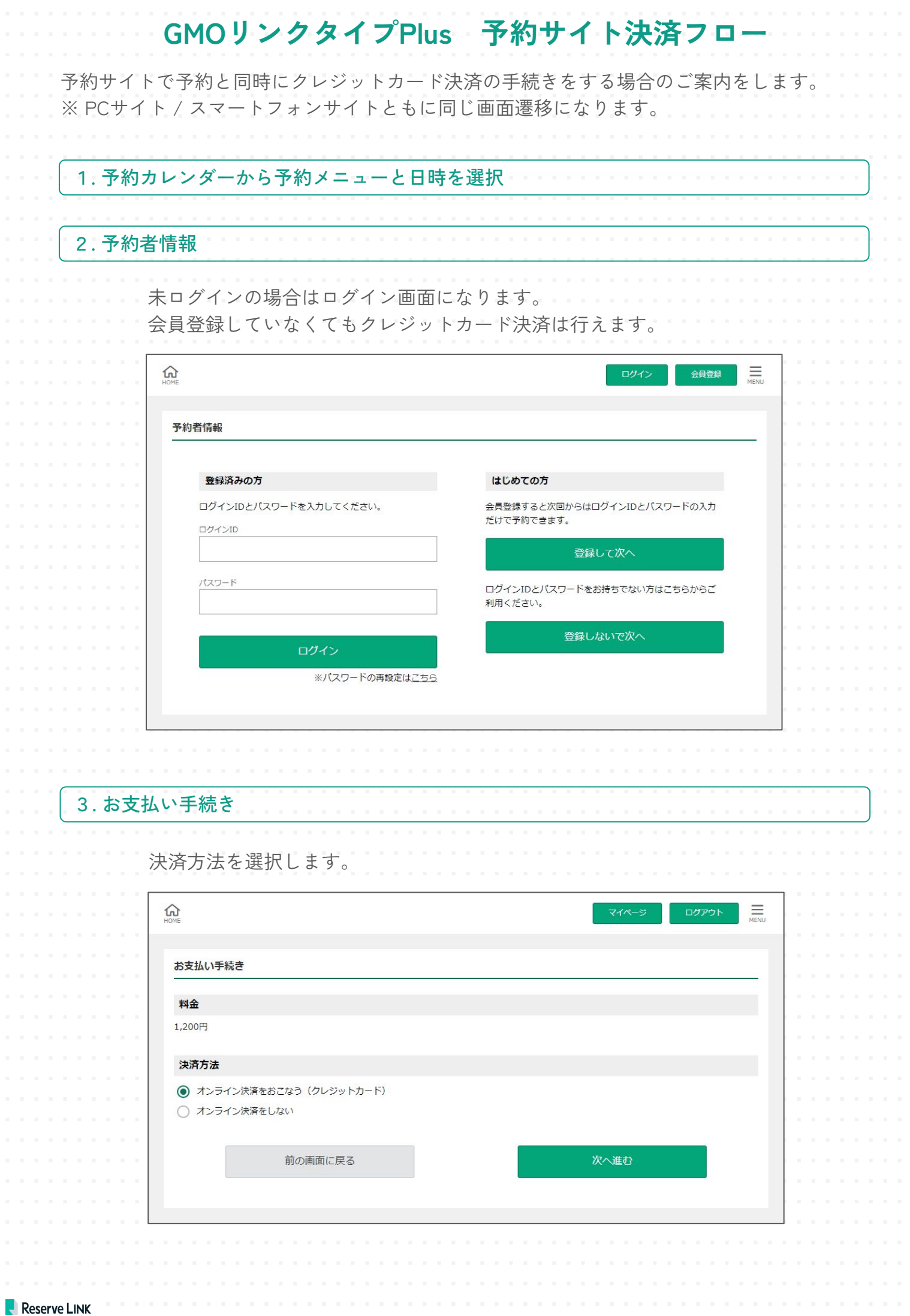

e<br>P

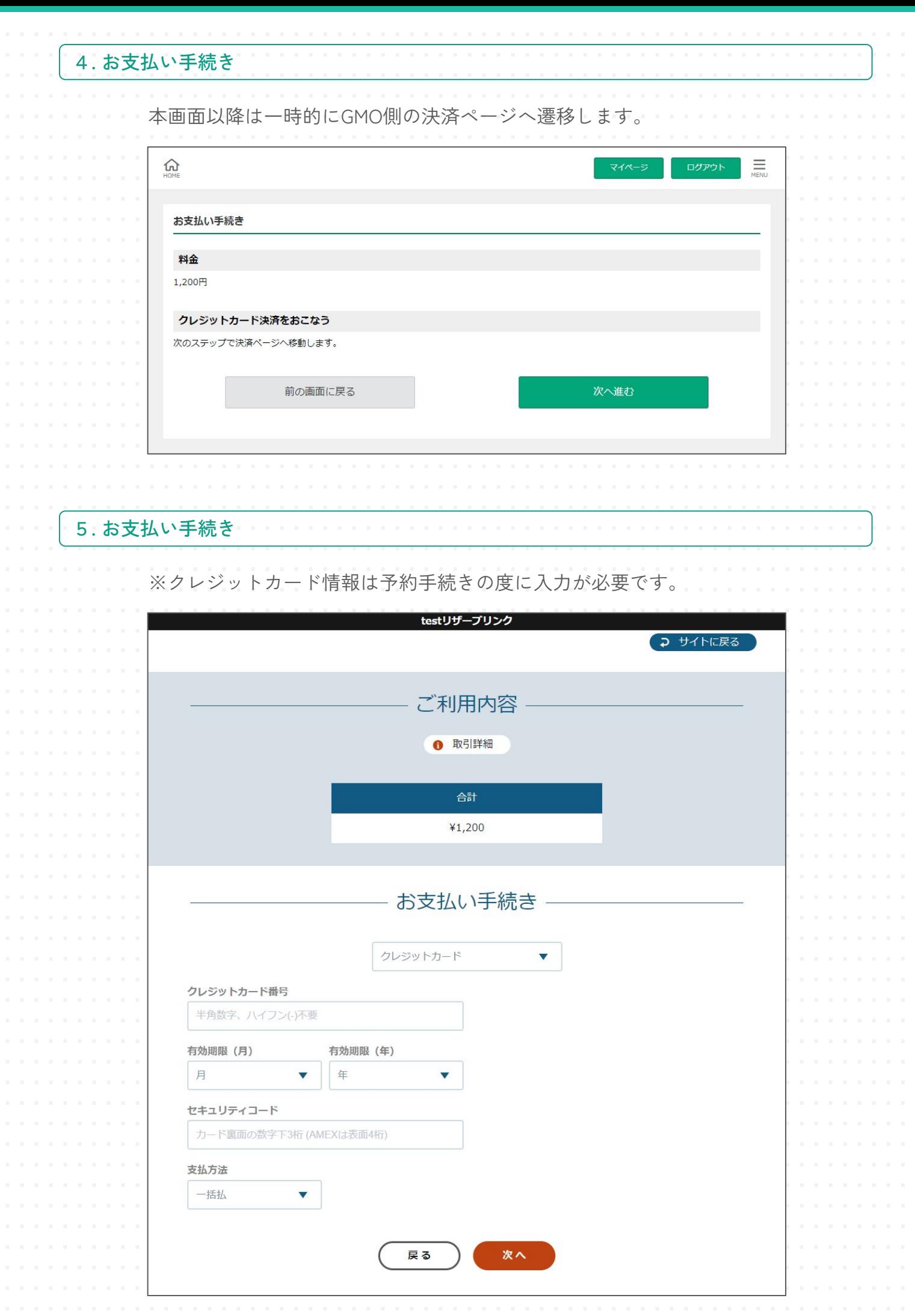

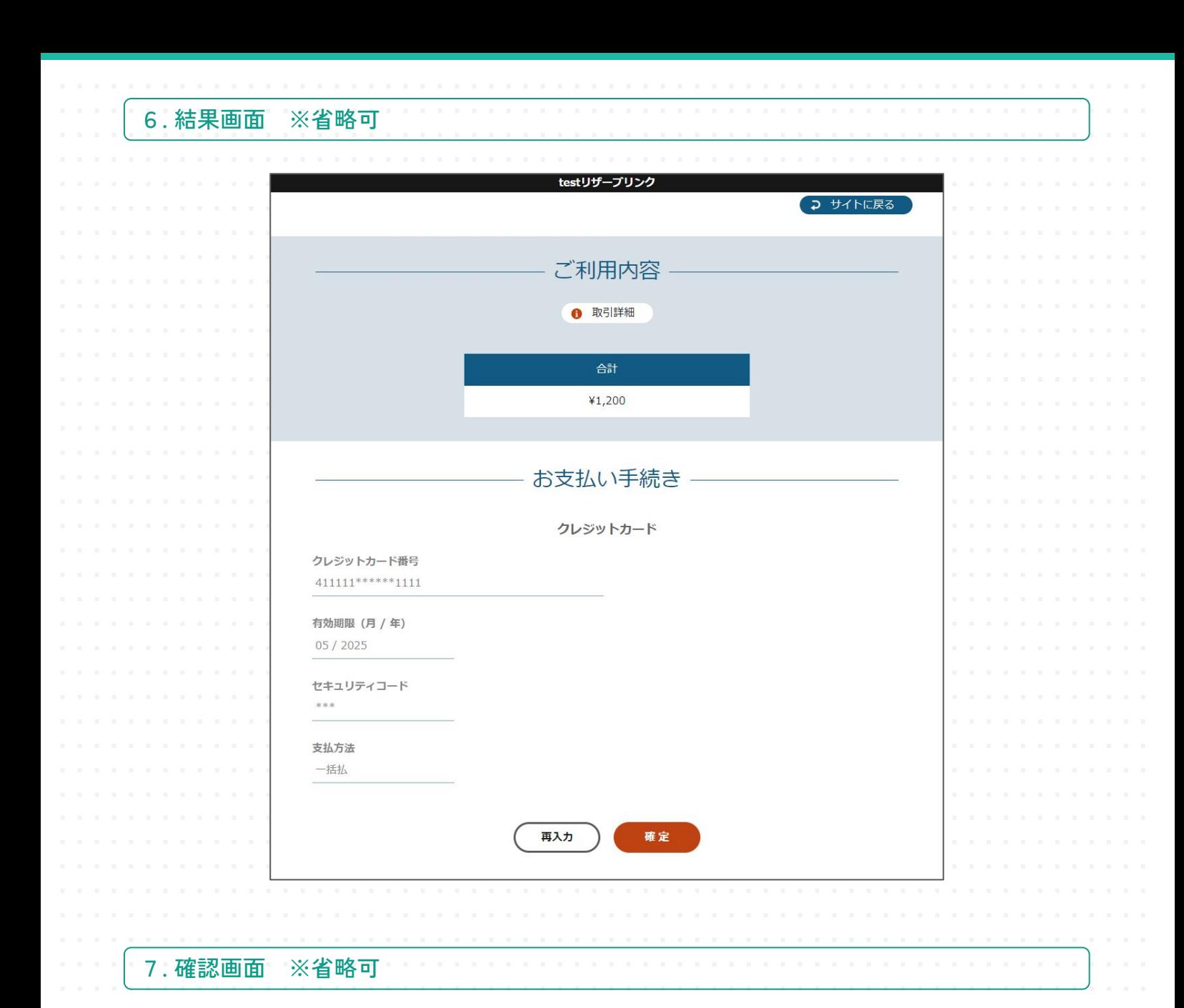

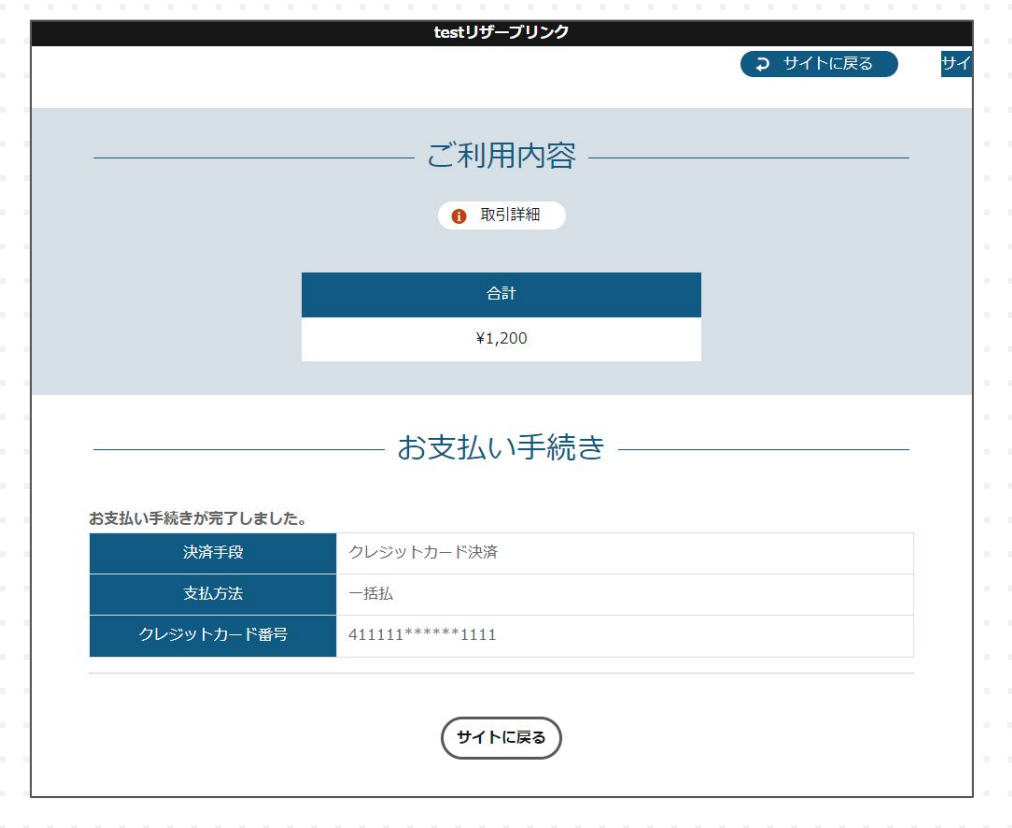

Reserve LINK

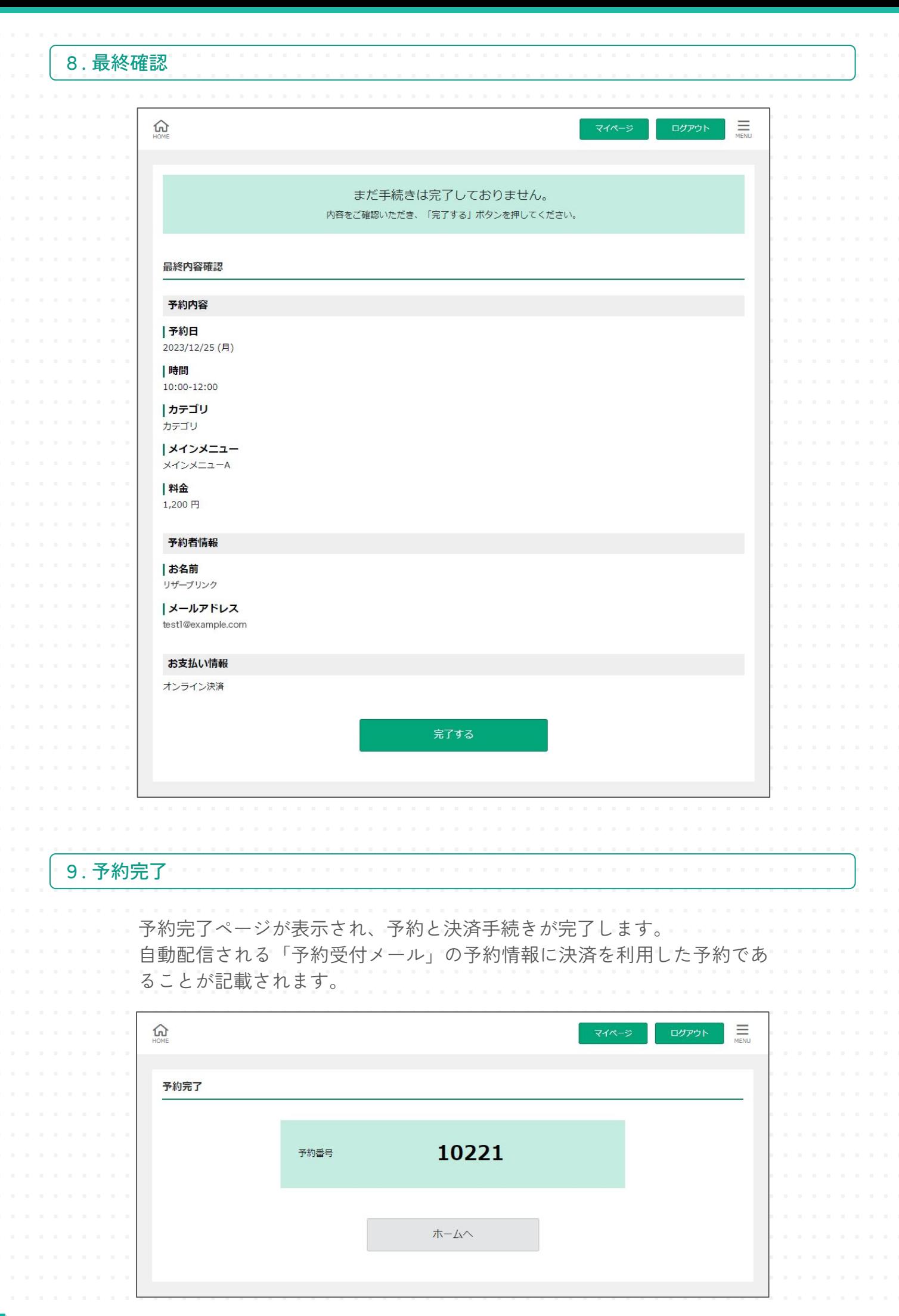

Reserve LINK

e<br>P

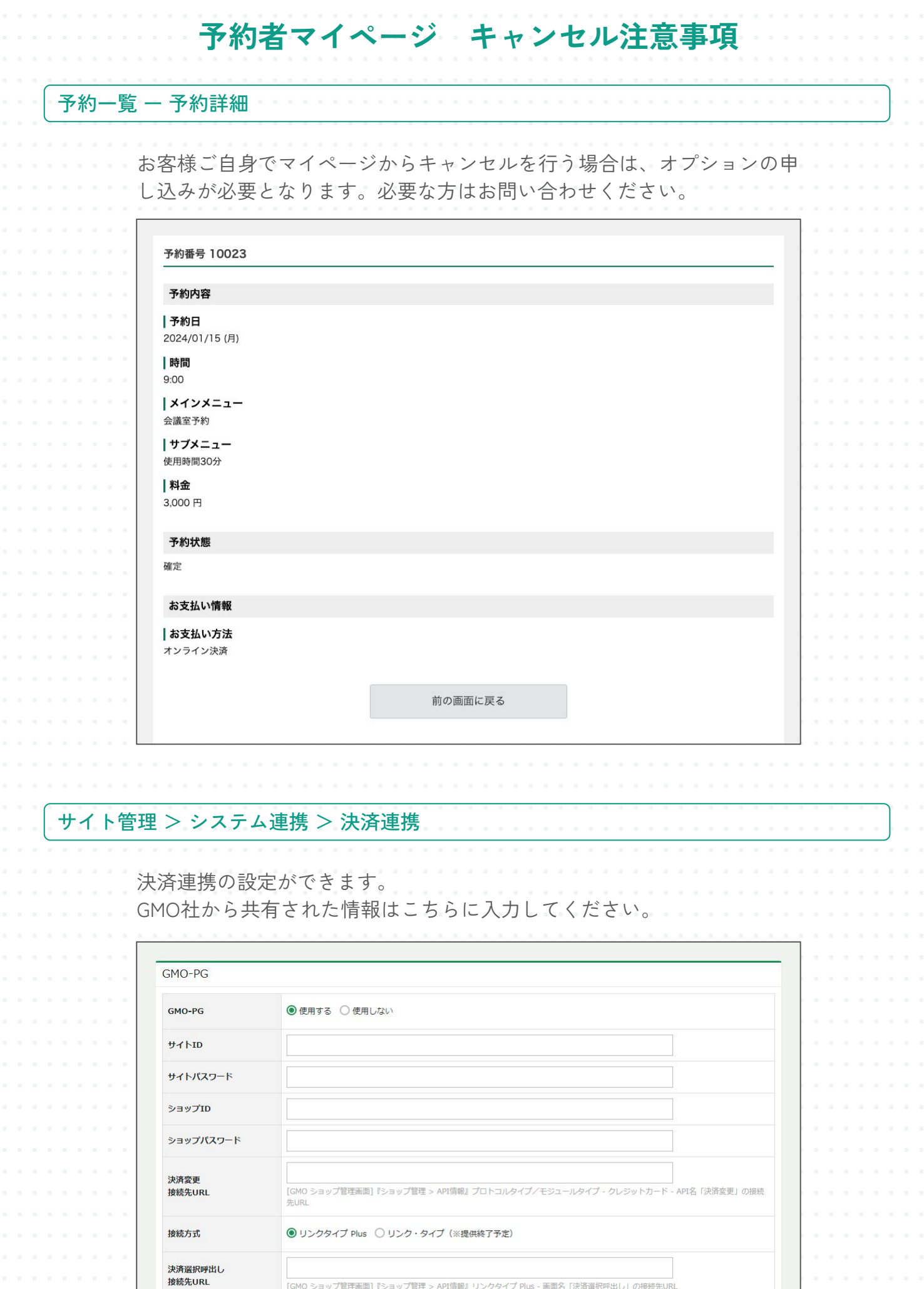

|<br>|GMO ショップ管理画面]『ショップ管理 > API情報』リンクタイプ Plus - 画面名「決済選択呼出し」の接続先URL

|<br>[GMO ショップ管理画面] 『その他 / リンクタイプ Plus > 設定』の「設定ID」

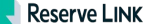

設定ID

e<br>P

## **管理画面 決済確認**

## 予約管理 > 予約詳細

e<br>P

オンライン決済をした予約は、予約詳細で「決済情報」が表示されます。 予約一覧のCSVダウンロードにも決済ステータスが表示されます。

【変更/キャンセル】

予約の変更/キャンセルは可能ですが、別途GMO側の管理画面で金額変 更/決済取り消し作業が必要です。

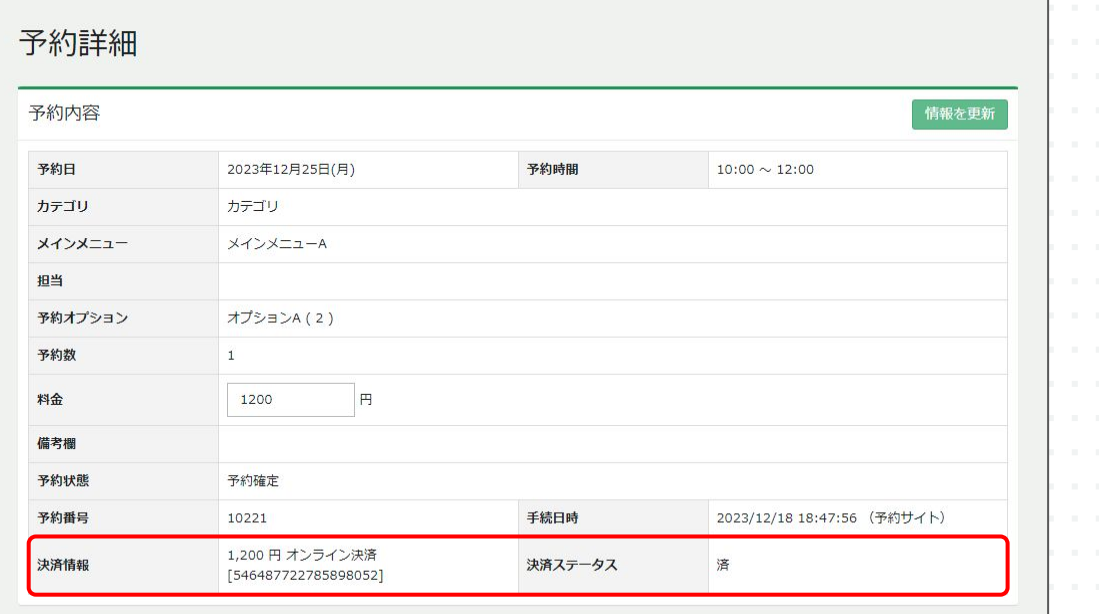

予約管理 > 予約一覧

予約一覧画面では「決済ステータス」欄で決済済みかどうかの確認ができ ます。

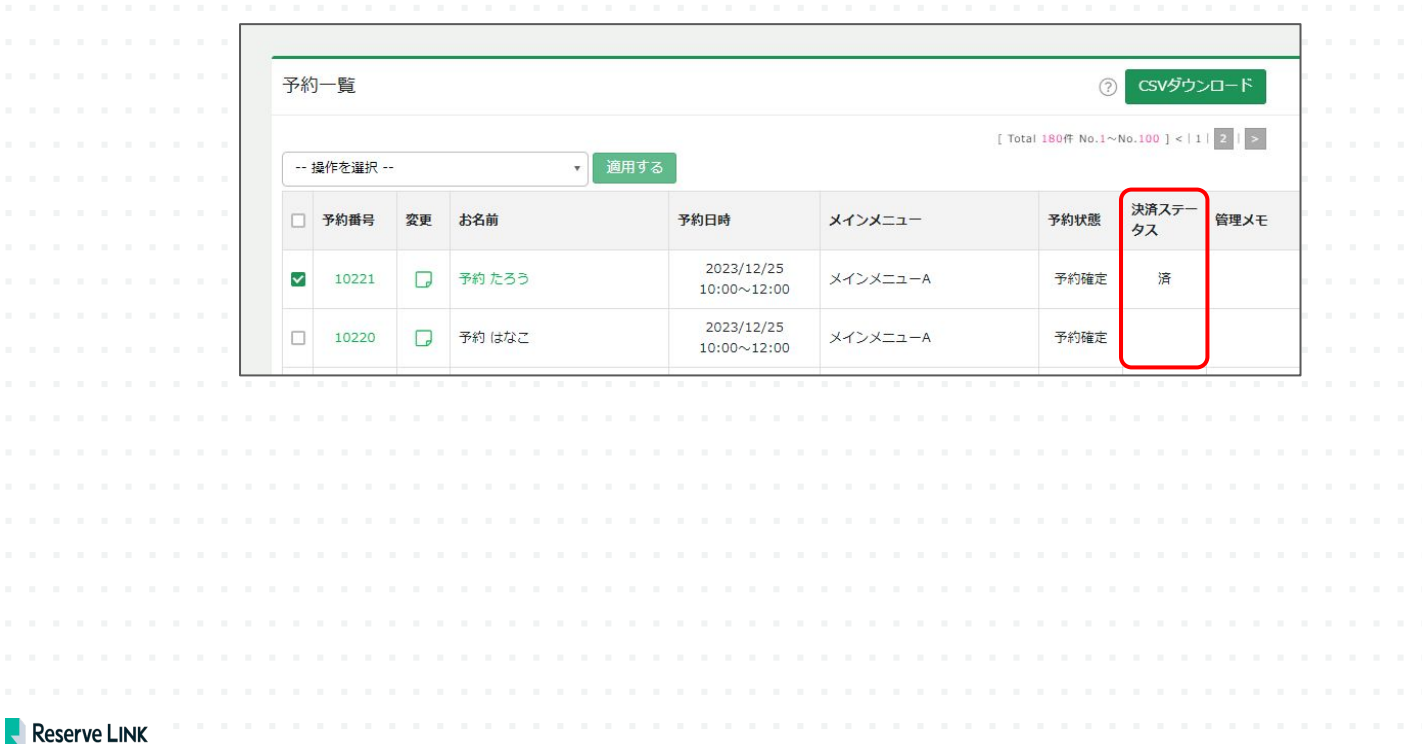